Ao longo de algum tempo venho colecionando dicas quentes de manipulação do Registro do Windows 98 e também do Windows 95, válidas para aqueles usuário que gostam de ir além de simples cliques em menus idiotas de configuração e para aqueles que não agüentam mais aqueles programas intrusos que aparecem na inicialização do Sistema. E mais, alguém que tenha a necessidade de alterar nomes de usuários ou registros de softwares, excluir ou alterar nomes de ícones que aparecem na seu desktop, eliminar menus inconvenientes no botão iniciar, dar uma boa alterada na inicialização do sistema alterando ou excluindo programas idiotas que só atrapalham, detonar todos os programas estúpidos que o Cds dos provedores insistem em instalar na sua máquina . Resumindo, deixar o seu sistema como o diabo gosta. Veja abaixo algumas informações adicionais sobre o registro e como ele funciona.

#### **O que é o registro do Sistema ?**

É um lugar oculto onde são armazenadas todas e qualquer tipo de informação a respeito da configuração de seu sistema(Win98/95/NT), ou seja tudo o que é feito é também registrado no Regedit, tudo mesmo.

#### **O que acontece ?**

Toda vez que você inicializa o sistema o windows verifica todas as configurações possíveis do Registro, como tipo de hardware utilizado, software, configurações adicionais(papel de parede, caminhos de arquivos, registros de softwares, configurações de Internet, arquivos essenciais para inicialização do sistema.

#### **E como ele sabe ?**

É simples, toda a vez que você desliga o seu computador o sistema operacional vai no Registro e atualiza todos os dados até aquele exato momento. Pronto, feito isso até o seu último papel de parede utilizado é registrado e também tudo aquilo que foi citado acima. Feito isso o usuário já pode desligar o seu computador, e da próxima vez que o sistema for carregado estará tudo no lugar e do jeito que você configurou.

O registro do Win95/98/NT é muito fácil de ser explorado e modificado. Primeiro você deve ir em INICIAR/EXECUTAR. Execute o arquivo regedit.exe (digite regedit e Enter), abrirá uma janela, pronto, agora é só editar o registro do win95/98/NT. Umas das ferramentas mais utilizadas é a LOCALIZAR que fica no menu EDITAR, com ela você pode localizar o que quiser e alterar o que quiser.

Vejamos algumas pastas do editor de registro (regedit.exe):

# **1] Hkey\_Local\_Machine**

Contém informações específicas sobre o tipo de hardware, software, e outras preferências de um determinado PC. Esta informação é usada para todos os usuários que anotam sobre este computador.

# **2] Hkey\_Current\_Config**

Esta Chave aponta a uma filial do Hkey\_Local\_Machine \Config. Chave que contém informação sobre a configuração de hardware atual.

# **3] Hkey\_Dyn\_Data**

Esta Chave aponta a uma filial de Hkey\_Local\_Machine que contém vários pedaços de informações relativo à Tomada do Sistema e configuração de Jogo. Esta informação é DINÂMICA e significa que pode mudar como dispositivos é somado ou é removido do computador.

### **4] Hkey\_Classes\_Root**

Esta Chave aponta a uma filial de Hkey\_Local\_Machine que descreve certas colocações de software. Esta Chave contém informação essencial sobre OLE e arrasta e derruba operações, atalhos, e aspectos de caroço do Windows 95 GUI.

# **5] Hkey\_Users**

Esta Chave contém informação sobre os usuários que anotam sobre o computador. Informação genérica e específica é usada, e cada usuário que usa o sistema tem o próprio Subkey deles/delas.

# **6] Hkey\_Current\_User**

Esta Chave aponta a uma filial de Hkey\_Users para o usuário que é atualmente anotado sobre o sistema.

# **7] Hkey\_Local\_Machine\Config**

Contém informações sobre configurações de hardware alternadas para o computador. Por exemplo, pode conter informação sobre configurações múltiplas pode ser usado quando o computador é conectado a uma rede, quando é undocked de uma estação ancorando, e assim por diante. Cada configuração alternada é nomeada um identificador diferente, e esta

configuração ID tem um subkey debaixo da chave de Config. Cada configuração aparece na lista de perfis de hardware na opção de sistema no Painel de Controle.

# **8] Hkey\_Local\_Machine\Software**

O subtree de Hkey\_Local\_Machine\Software contém informação de configuração sobre tudos softwares que pode escrever informação no Registro. As entradas nesta chave solicitam qualquer um usando este computador de particular, e inclui definições para associações de arquivo e informação de OLE. O subkey de software contém, por exemplo, a informação você soma quando registrando uma aplicação para usar uma extensão de filename específica e informação somou durante instalaçãode aplicações Windowsbaseadas.

# **9] Hkey\_Local\_Machine\System**

O dados em Hkey\_Local\_Machine\System são organizados em jogos de controle que contêm um jogo completo de parâmetros para os drives de dispositivo e serviços que podem ser carregados com Windows 95. Todos os dados que controlam startup é descrito no subtree de CurrentControlSet debaixo de Hkey\_Local\_Machine\System. Este jogo de controle tem duas partes:

A chave de Controle contém informações que controla startup de sistema, inclusive o nome de cadeia do computador e os subsistema começar. A chave de Serviços contém informações para controlar a configuração de drives, sistemas de arquivo, e assim por diante. O dados na chave de Serviços também controlam estes serviços e chamam um ao outro.

**Se você estiver começando agora a desvendar os segredos dos computadores esqueça toda esse besteirada acima, conselho de amigo. Vamos ao que realmente interessa:**

# **ATENÇÃO !**

Antes de começar a edição de novas configurações no registro é vital para todos os usuários, principalmente aqueles novatos em computação que realizem um **BACKUP** completo de todo o **REGISTRO DO SEU SISTEMA,** nunca, nunca e nunca deixe de fazer isto**.**

# **Como fazer o BACKUP DO REGISTRO ? Método 1:**

1. Clique em Iniciar/Executar/Digite: Regedit/Enter.

- 2. Na janela do Editor de Registro clique no menu Registro/Exportar Arquivo de Registro.
- 3. Agora de um nome para o arquivo que irá armazenar toda o cópia do seu registro. (Sugestão: Registro).
- 4. Marque a opção Todos na caixa intervalo de exportação.
- 5. Indique o caminho onde esse arquivo será armazenado(pode ser qualquer lugar, de preferência um que você não esqueça).
- 6. Clique em OK e pronto, seu Registro está todo seguro. Todas as suas configurações estão a salvo.

# Método 2:

Uma outra forma é copiar da pasta System do Windows os arquivos System.dat e User.dat, para um disquete ou outro lugar qualquer. (Prefiro o 1º método).

### **Como recuperar o seu REGISTRO caso seja danificado ?**

Bom, há várias maneiras de realizar a devida restauração do registro de seu sistema caso tenha ocorrido algum desastre como instalação de programas inconvenientes, exclusão de chaves ou itens do registro, alteração indevida por parte de usuários não autorizados, problemas na inicialização do seu sistema e formatação do disco rígido.

# **Método 1:**

## **Computadores com o Win95/98/NT que inicializão mais acusam falta ou modificação de determinados arquivos ou uma ocorrência de configuração desastrosa por parte do próprio usuário(o que mais acontece) :**

- 1. Clique em Iniciar/Executar/Digite: Regedit/Enter.
- 2. Na janela do Editor de Registro clique no menu Registro/Importar Arquivo de Registro.
- 3. Busque o arquivo de backup que foi criado(se é que foi) e clique em abrir. O conteúdo desse arquivo será adicionado ao conteúdo do registro danificado.
- 4. Reinicie seu computador.

# **Método 2 :**

- 1. Localize o arquivo de Backup e de um clique duplo em cima dele. O seu conteúdo será adicionado ao Registro. (Um dos métodos mais fáceis).
- 2. Reiniciar o seu micro.

# **Método 3: Substituição do System.dat e User.dat :**

- 1. Com posse dos devidos arquivos, você deve copiá-los para dentro da pastam System do Windows.
- 2. Reiniciar o seu micro.

# **Método 4:**

# **Computadores com o Windows 95 instalado e que não possuem Backup do Registro(eu não disse) :**

- 1. De um boot na máquina e entre no prompt do Dos.
- 2. Quando aparecer a mensagem iniciando o Windows 95 tecle F8.
- 3. Entre no prompt do Dos

# DIGITE:

# CD C:\WINDOWS

# DEPOIS DIGITE OS SEGUINTES COMANDOS, PRESSIONANDO ENTER DEPOIS DE CADA UM. (OBSERVE QUE SYSTEM.DA0 E USER.DA0 CONTÊM O NÚMERO ZERO.)

- attrib -h -r -s system.dat
- attrib -h -r -s system.da0

attrib -h -r -s user.dat

attrib -h -r -s user.da0

4. Reinicie a máquina.

#### Método 4 :

# **Computadores com o Windows 98 instalado e que não possuem Backup do Registro(eu não disse) :**

- 1. De um boot na máquina.
- 2. Tecle CTRL até que apareça o menu de inicializações do Windows 98.
- 3. Escolha somente prompt de comando.
- 4. Digite :

Scanreg/fix : se quiser restaurar a cópia da ultima inicialização do sistema.

Scanreg/Restore : se optar por datas de inicializações sem problemas. Ele oferece 4 opções de datas .(Para mim essa é a melhor maneira).

#### **Obs : Sempre que for preciso realizar a restauração dos Arquivos do seu Registro você deverá Reinicializar o sistema para que todas as alterações sejam reconhecidas.**

Método 5 :

**Quem avisa amigo é :**

- 1. Format c:/s
- 2. Instale tudo de novo.

# ABAIXO UMA COLETÂNEA DE DICAS QUE CEDO OU MAIS TARDE IRÃO TE AJUDAR

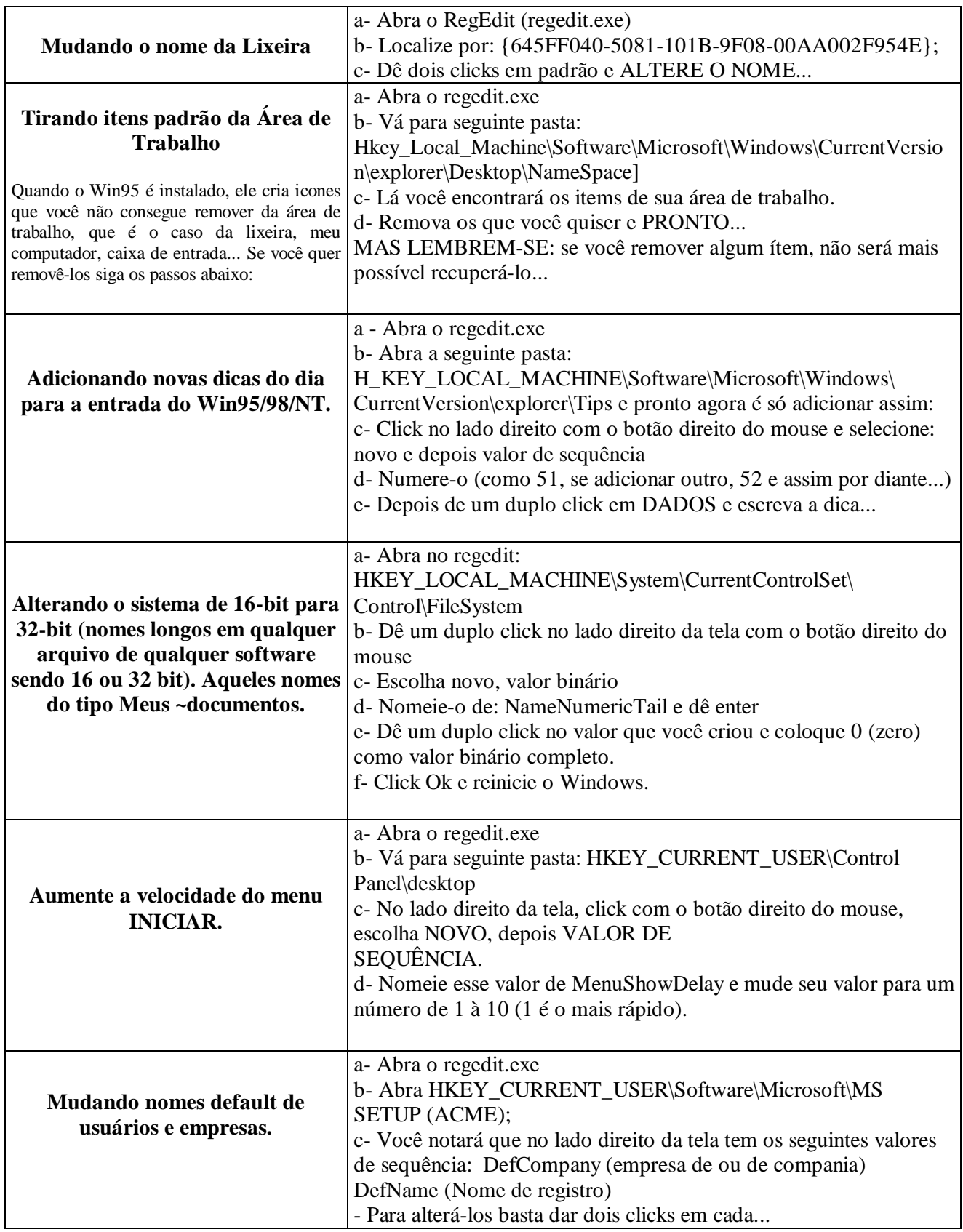

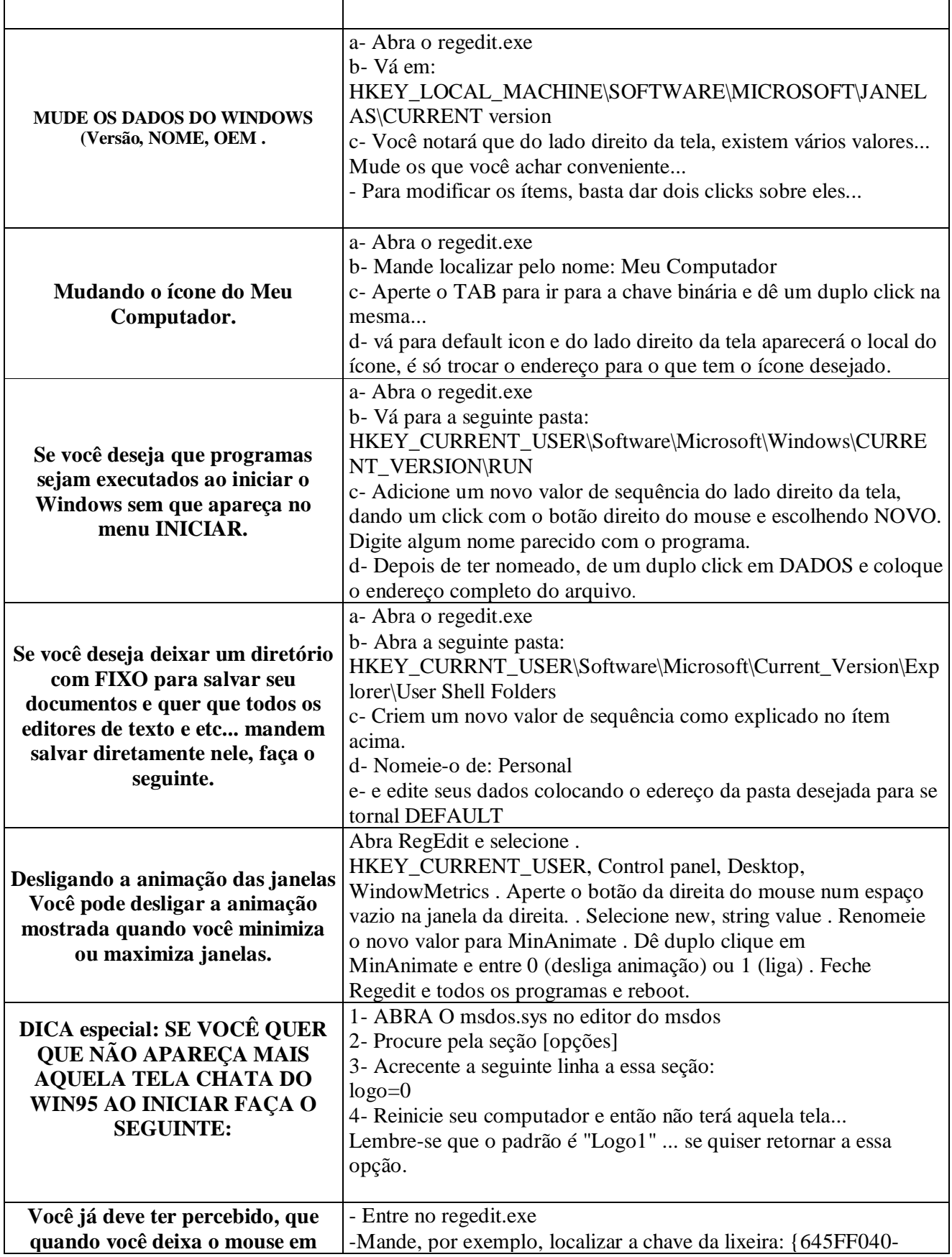

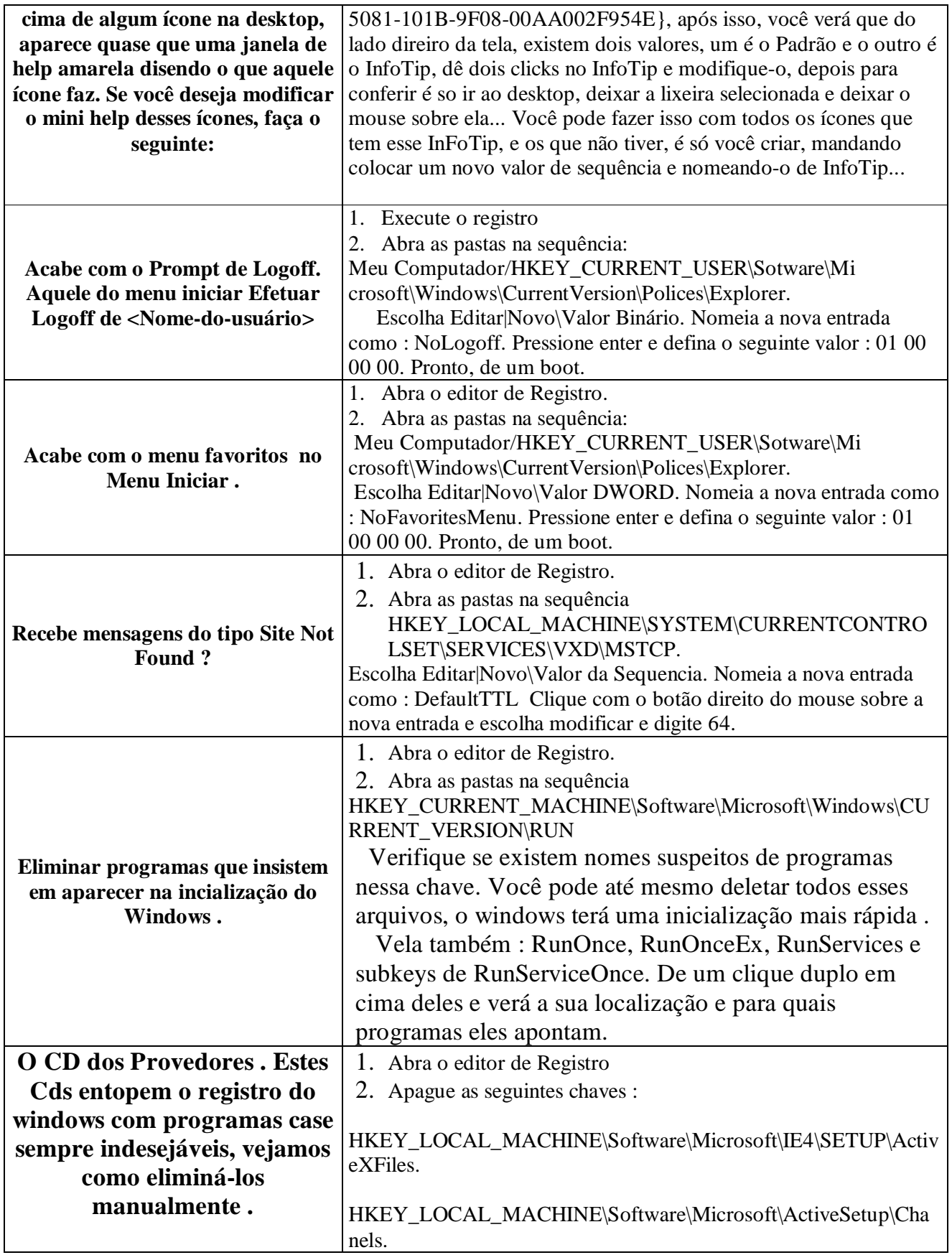

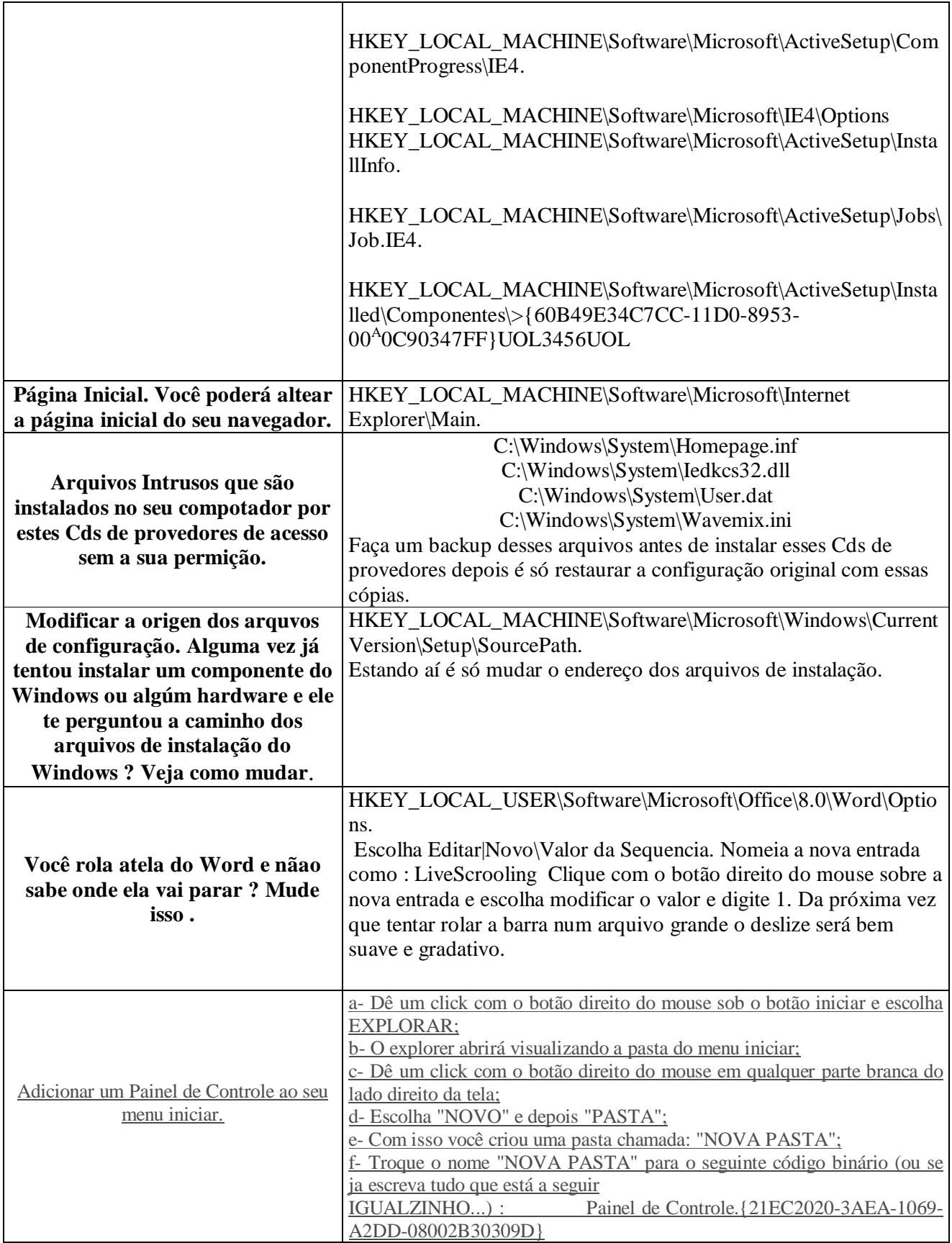

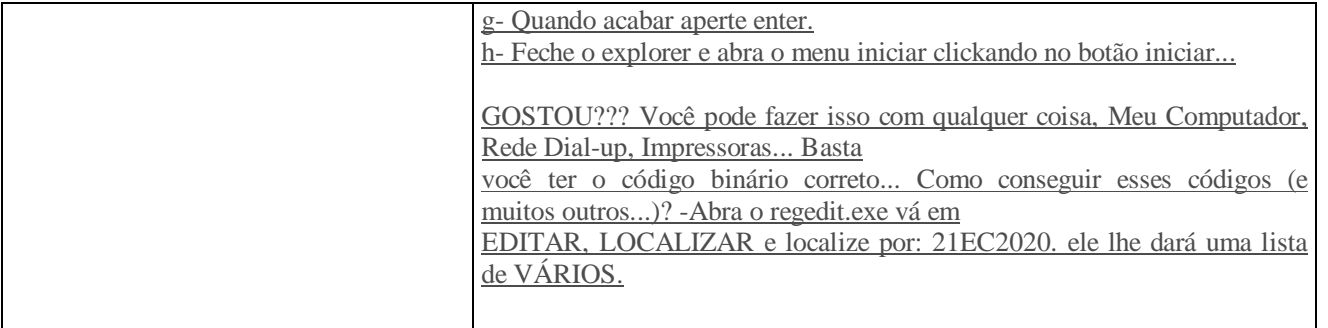